# **Windows 10 : Démarrer votre ordinateur en mode sans échec**

Le mode sans échec démarre Windows dans un état de base, utilisant un nombre limité de fichiers et de lecteurs.

Si un problème ne se produit pas en mode sans échec, cela signifie que les paramètres par défaut et les pilotes de périphériques de base ne sont pas à l'origine du problème.

En mode sans échec, vous pouvez affiner la source d'un problème et cela peut vous aider à résoudre des problèmes sur votre ordinateur.

Il existe deux versions du mode sans échec :

#### le **Mode sans échec**

et le **Mode sans échec avec prise en charge réseau** qui ajoute les pilotes et services réseau dont vous avez besoin pour accéder à Internet et aux autres ordinateurs de votre réseau.

# **Pré-requis**

## **Première étape**

Choisissez dans les sections suivantes la procédure pour démarrer votre PC en mode sans échec depuis les Paramètres, l'écran de connexion ou un écran noir ou vide.

### **Autres étapes**

#### **Première méthode : dans les paramètres**

**Appuyez sur la touche Super+I** (logo Windows + I) de votre clavier pour ouvrir les Paramètres <sup>o</sup> Si cela ne fonctionne pas, cliquez sur le bouton Démarrer, puis sélectionnez **paramètres**.

#### 2. Sélectionnez **Mise à jour et sécurité** :

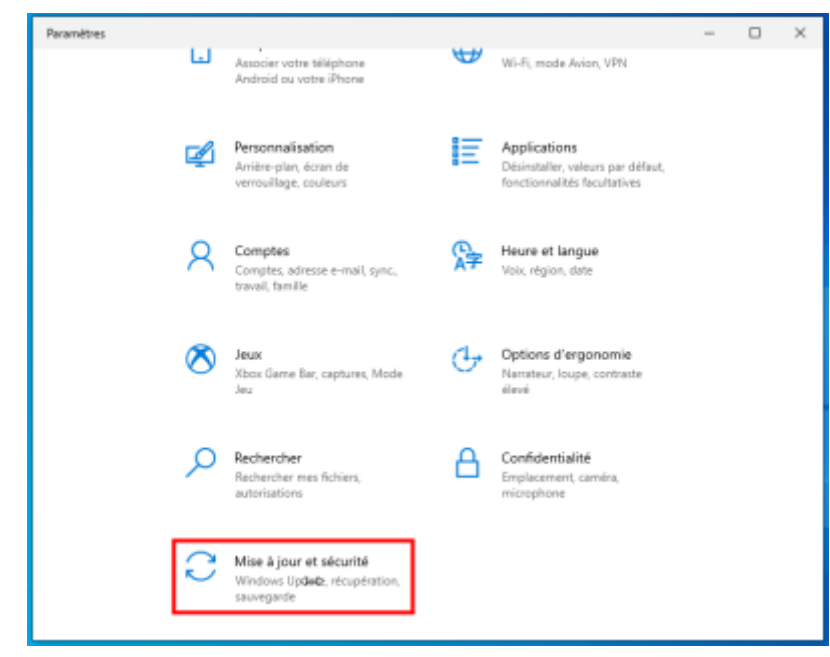

3. **Mise à jour et sécurité** : Récupération :

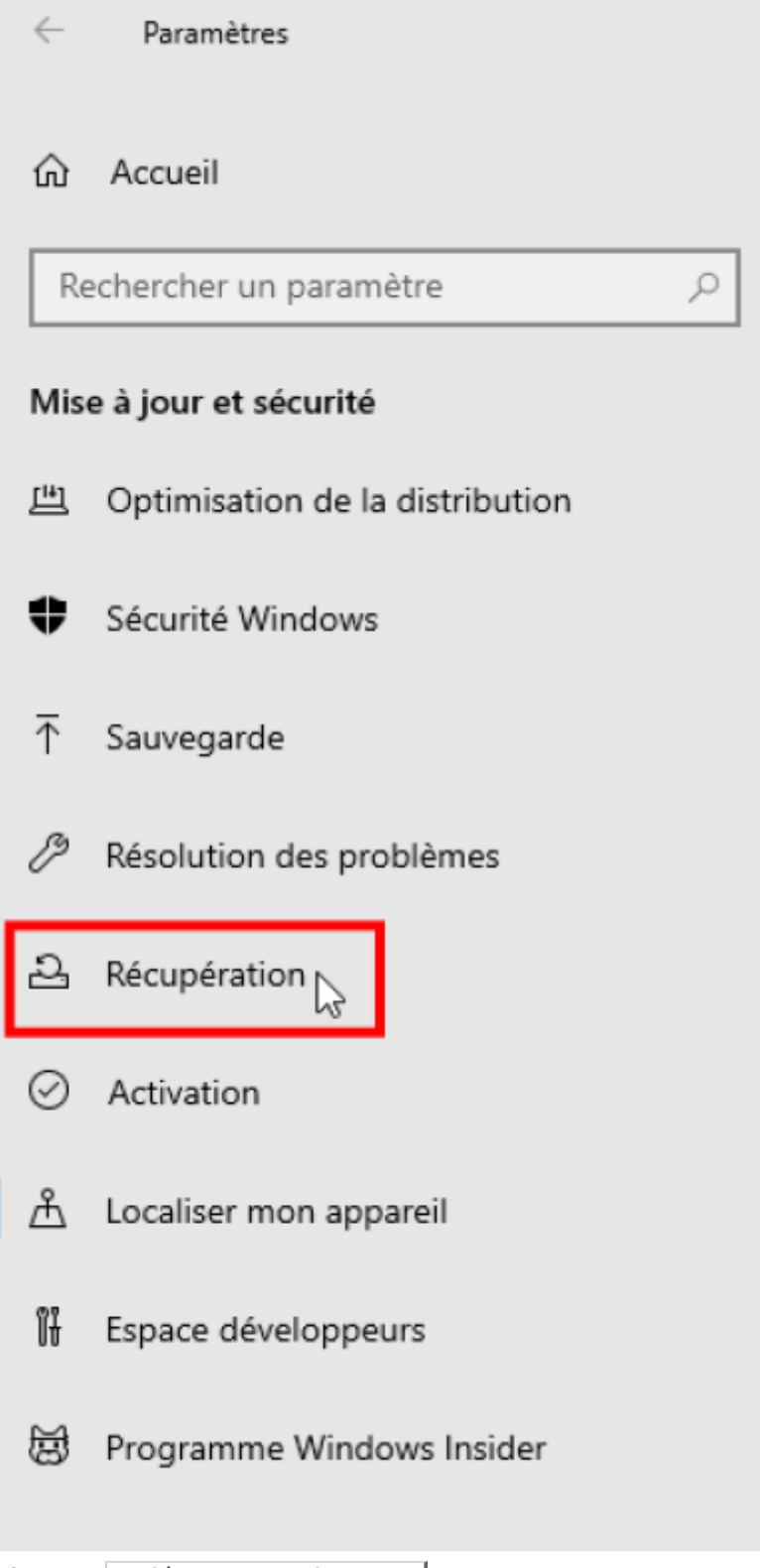

4. **Récupération** : sélectionnez Redémarrer maintenant :

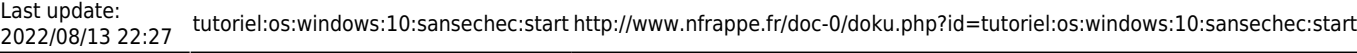

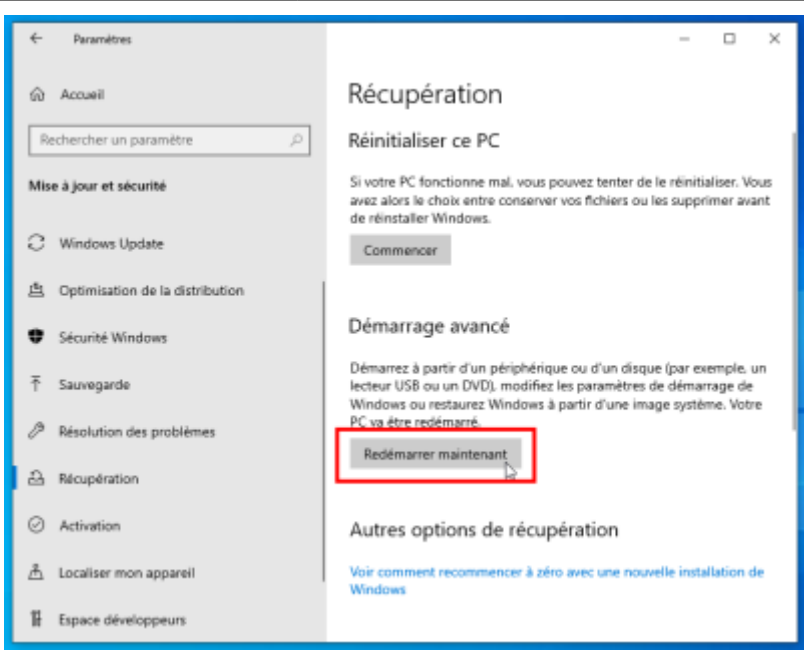

L'ordinateur redémarre

5. **Choisir une option**, sélectionnez Dépannage :

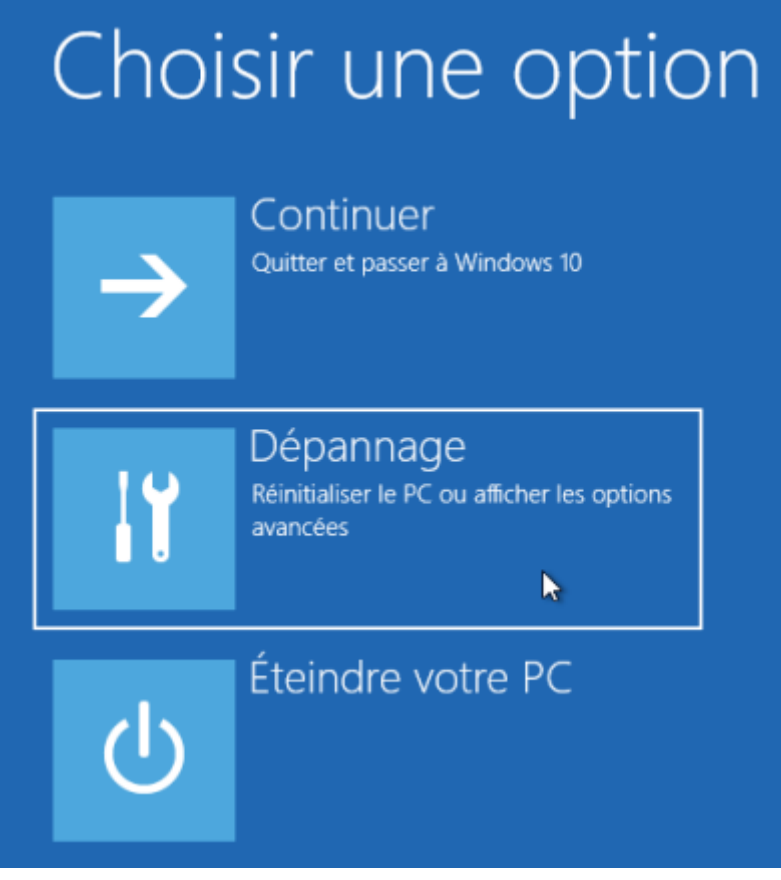

6. **Résolution des problèmes** : sélectionnez Options avancées

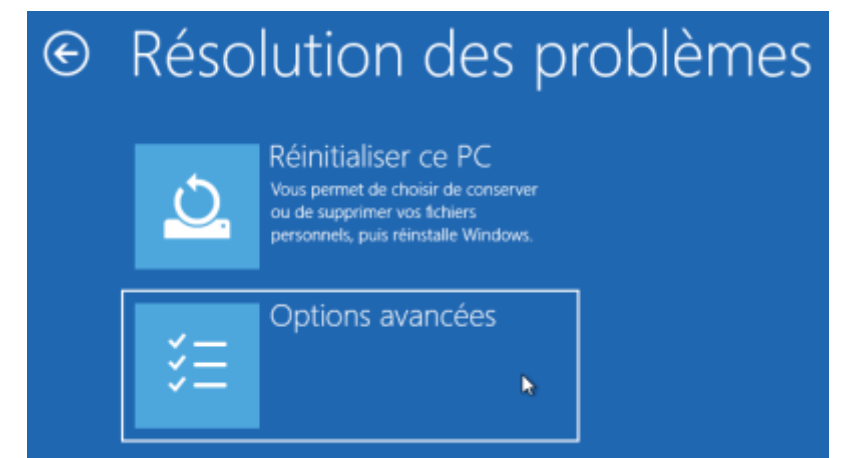

7. **Options avancées** : sélectionnez Paramètres :

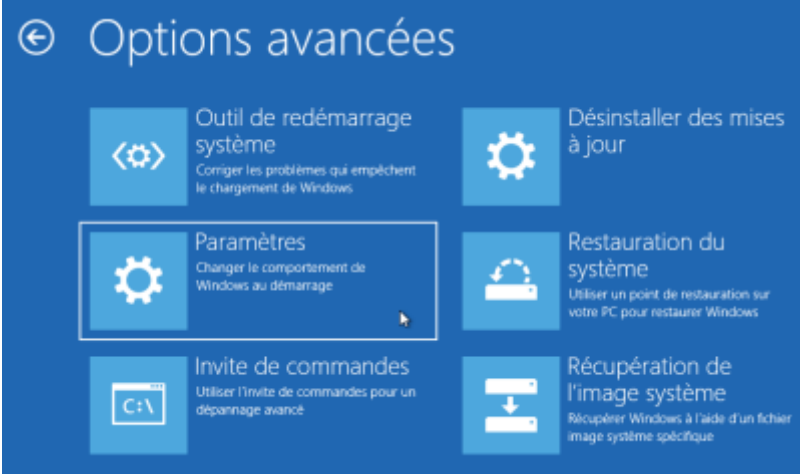

8. Paramètres : cliquez

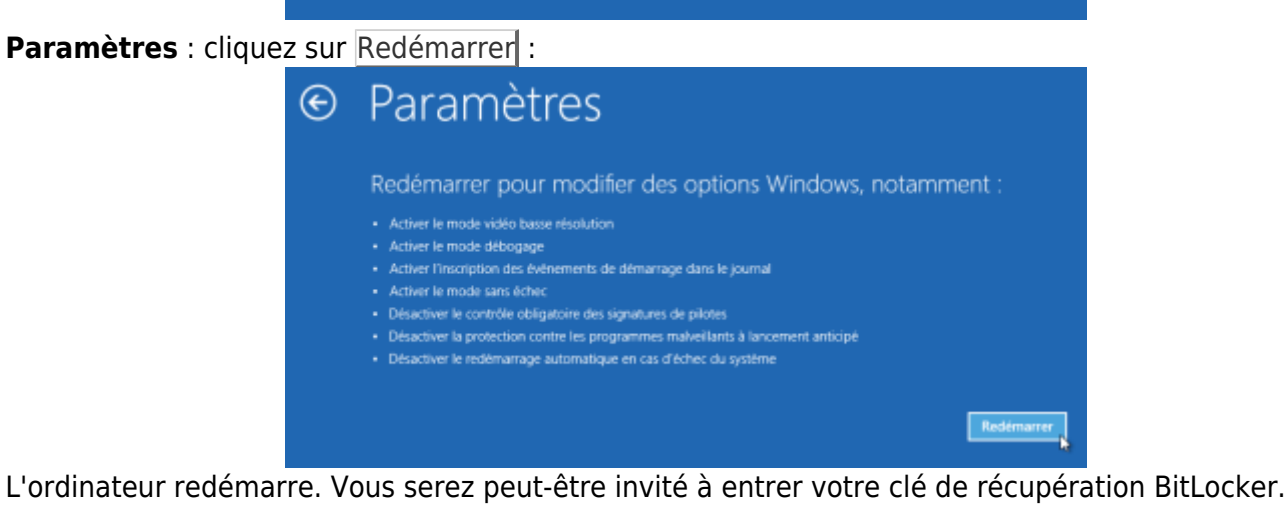

9. **Paramètres de démarrage** :

Paramètres de démarrage Appuyez sur un chiffre pour sélectionner l'une des options ci-dessous : Utilisez les touches numériques ou les touches de fonction F1 à F9. 1) Activer le débogage 2) Activer la journalisation du démarrage 3) Activer la vidéo basse résolution 4) Activer le mode sans échec 5) Activer le mode sans échec avec prise en charge réseau 6) Activer le mode sans échec avec invite de commandes 7) Désactiver le contrôle obligatoire des signatures de pilotes 8) Désactiver la protection du logiciel anti-programme malveillant à lancement anticipé 9) Désactiver le redémarrage automatique en cas d'échec Appuyez sur F10 pour obtenir d'autres options Appuyez sur Entrée pour revenir au système d'exploitation

Tapez 4, 5 ou 6 selon le mode de démarrage sans échec voulu :

- 4 ou F4 pour démarrer votre ordinateur en mode sans échec
- $\circ$  5 ou F5 pour utiliser Internet (mode sans échec avec prise en charge réseau)

#### **Deuxième méthode : depuis l'écran de connexion**

Si vous ne pouvez pas ouvrir les Paramètres pour passer en mode sans échec, redémarrez votre appareil à partir de l'écran de connexion Windows.

Sur l'écran de connexion Windows, appuyez de façon prolongée sur la touche Maj tout en sélectionnant Marche/Arrêt > Redémarrer

Vous retrouvez l'étape 5 **Choisir une option** de la méthode précédente, continuez de même.

#### **Troisième méthode : depuis un écran noir ou vide**

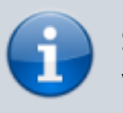

Si vous avez chiffré votre périphérique, vous aurez besoin de votre clé BitLocker pour démarrer en mode sans échec.

#### **Maintenez le bouton Marche/Arrêt enfoncé durant 10 secondes** afin d'éteindre votre périphérique.

**Réappuyez sur le bouton Marche/Arrêt** pour allumer votre périphérique.

**Dès le premier signe de démarrage de Windows (par exemple, certains périphériques affichent le logo du fabricant au redémarrage) maintenez le bouton Marche/Arrêt enfoncé pendant 10 secondes** pour éteindre votre périphérique.

**Réappuyez sur le bouton Marche/Arrêt** pour allumer votre périphérique.

**Lorsque Windows redémarre, maintenez le bouton Marche/Arrêt enfoncé pendant 10**

 $\pmb{\times}$ 

**secondes** pour éteindre votre périphérique.

**Réappuyez sur le bouton Marche/Arrêt** pour allumer votre périphérique.

**Autorisez le redémarrage complet de votre appareil**. Vous vous retrouvez à l'étape 5

# **Conclusion**

# **Problèmes connus**

# **Voir aussi**

**(fr)**

[https://support.microsoft.com/fr-fr/windows/d%C3%A9marrer-votre-ordinateur-en-mode-sans-%](https://support.microsoft.com/fr-fr/windows/d%C3%A9marrer-votre-ordinateur-en-mode-sans-%C3%A9chec-dans-windows-10-92c27cff-db89-8644-1ce4-b3e5e56fe234) [C3%A9chec-dans-windows-10-92c27cff-db89-8644-1ce4-b3e5e56fe234](https://support.microsoft.com/fr-fr/windows/d%C3%A9marrer-votre-ordinateur-en-mode-sans-%C3%A9chec-dans-windows-10-92c27cff-db89-8644-1ce4-b3e5e56fe234)

Basé sur « [Démarrer votre ordinateur en mode sans échec dans Windows 10](https://support.microsoft.com/fr-fr/windows/d%C3%A9marrer-votre-ordinateur-en-mode-sans-%C3%A9chec-dans-windows-10-92c27cff-db89-8644-1ce4-b3e5e56fe234) » par support.microsoft.com.

From: <http://www.nfrappe.fr/doc-0/> - **Documentation du Dr Nicolas Frappé**

Permanent link: **<http://www.nfrappe.fr/doc-0/doku.php?id=tutoriel:os:windows:10:sansechec:start>**

Last update: **2022/08/13 22:27**